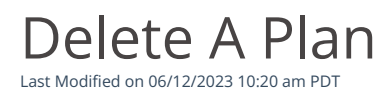

## Go to **Plans** and then select the plan to delete.

When you delete a plan, you can no longer add subscriptions to it. All existing subscriptions associated with the plan will be canceled.

## To delete:

- 1. On the plan details page, click *Delete*.
- 2. Confirm that you want to delete the plan by clicking*Delete* in the popup window.